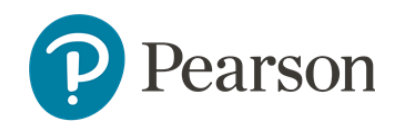

# **Entrega a distancia con TestNav – Guía para estudiantes**

# **Descripción general de la entrega a distancia con TestNav**

¡Bienvenido/a! Con hacer las pruebas, nos estás ayudando a mejorar su escuela y a que tu maestro comprenda lo que necesitas para aprender y crecer. ¡Estamos muy contentos de saber lo que aprendiste este año! Queremos ayudarte a lograr el mayor éxito posible, por lo que este año harás tu prueba en línea usando la **entrega a distancia con TestNav**.

¡La entrega a distancia con TestNav te permite hacer la prueba en línea desde cualquier lugar! No hay diferencia alguna entre hacer una prueba usando TestNav en la escuela o hacerla usando la entrega a distancia con TestNav desde el hogar. Contestarás las preguntas de la misma manera. El formato, las opciones y las herramientas son iguales. Tu maestro te ayudará a prepararte para la prueba. Te explicará al detalle todo el proceso.

# **Cómo prepararte para su prueba**

#### Acomodos y herramientas para los estudiantes

¿Recuerdas la última vez que usaste TestNav? ¿Tu maestro te dio algún acomodo? ¡No te preocupes! Tu maestro trabajará contigo para asegurar que recibas los mismos acomodos.

Cuando uses la entrega a distancia con TestNav, tendrás las mismas herramientas de TestNav. ¿Es la primera vez que usas TestNav? ¿Quieres repasar cómo usar TestNav? Solo comunícaselo a tu maestro antes de que llegue el momento de la prueba. Tu maestro estará encantado de ayudarte a empezar o a repasar cómo usarlo.

# ¿Cómo acceder a la entrega a distancia con TestNav?

Tu escuela y tu maestro te enviarán un enlace web de TestNav antes de la sesión de la prueba, y también te ayudarán a llegar ahí.

# Inicio de sesión de la entrega a distancia con TestNav

Necesitarás dos cosas para iniciar la sesión de entrega a distancia con TestNav: primero, un nombre de usuario, y segundo, una contraseña.

Tu maestro te dará ambos. Si tu maestro te los envía por correo electrónico, debes recibir dos correos distintos: uno tendrá tu nombre de usuario, y el otro, tu contraseña. Ambos correos son secretos. No los compartas con nadie excepto con tus padres o encargados y tu maestro.

La imagen que sigue muestra la página donde iniciarás la sesión de la prueba.

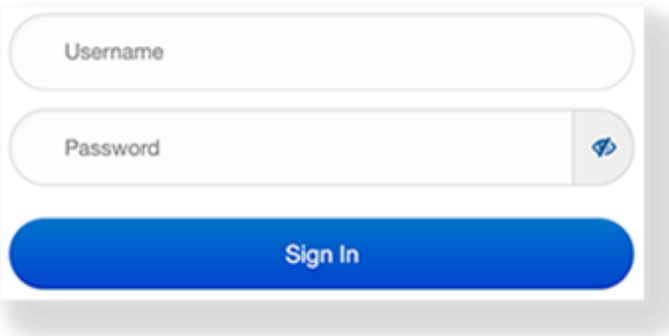

#### Algo nuevo en TestNav

Cuando comiences tu prueba TestNav, verás algo nuevo. Se trata de un pequeño icono llamado **indicador de batería**, que te muestra cuánto tiempo tienes antes de que se agote la batería. Si la batería se agota, el indicador cambiará de color y deberás decírselo a tu maestro. No te preocupes. Podrás comenzar de nuevo la prueba donde mismo la dejaste.

#### Seguridad

Queremos que la prueba sea justa y fácil de usar. Hacer una prueba fuera de la escuela debe ser tan fácil como dentro de un salón de clases. Para garantizar que nadie tenga una ventaja sobre otro, considera los siguientes puntos:

• Tu maestro puede usar videoconferencia para:

o chatear contigo por vídeo;

o chatear contigo por audio;

o enviarte mensajes.

Esto ayudará a tu maestro a contestar con rapidez tus preguntas. Informa a tus padres si no te sientes cómodo/a con esto.

• Si TestNav funciona lento o mal, díselo a tu maestro. Puede que tengas demasiados programas abiertos a la vez.

### **Antes de la prueba**

Antes de que comiences la prueba, es importante que:

- tu maestro te hable sobre la prueba para que sepas qué esperar;
- tú o tus padres/encargados hagan preguntas si tienen alguna duda;
- tu maestro también:
	- o repase los horarios y los materiales de las pruebas;
	- o te explique cómo comunicarte con él durante la prueba.
- repases la "Guía de padres/encargados y estudiantes para configurar las pruebas a distancia" para asegurarte de que estés listo/a para la prueba.

Además:

- Tu maestro puede pedirte que participes en una sesión de prueba preliminar. Esto te ayudará a comprender qué esperar durante la prueba.
- Para esta sesión de práctica, debes reunirte con tu maestro usando una plataforma usual de reunión en línea (como Zoom). En esta reunión, tu maestro puede leerte las instrucciones verbales para la prueba o enviártelas por correo electrónico. También puede darte más información sobre la prueba, como por ejemplo, los materiales que puedes usar en la prueba y los que no.
- Tu maestro te recordará que no debes comenzar la prueba antes de tiempo. Solo debes acceder a la prueba o comenzarla a la hora programada.

# **Durante las pruebas**

Es importante que hagas lo siguiente antes y durante la prueba:

- Si es posible, mantén enchufado tu dispositivo o computadora.
- Comprueba el audio y el vídeo para asegurarte de que ambos funcionen correctamente. Luego, avísale a tu maestro que estás listo/a para iniciar la sesión.
- Si no puedes iniciar la sesión, avisa a tus padres/encargados y al maestro para que te ayuden.
- Si no ves la prueba correcta después de iniciar la sesión, díselo a tu maestro.
- Si la internet está muy lenta o te da problemas, díselo a tu maestro. Tu maestro y tus padres/encargados te ayudarán a reanudar la prueba en cuanto sea posible.
- Tu maestro puede observarte a ti y a tus compañeros de clase mientras hacen la prueba. Esto los ayuda a todos y garantiza que se estén siguiendo sigan las reglas.
- Cuando termines tu prueba, debes revisar tus respuestas y enviarlas.

## **Después de las pruebas**

Después de terminar la prueba y enviar las respuestas, aún te falta:

- comunicarle a tu maestro cuándo puedes reanudar la prueba si necesitaras terminarla en otro momento.
- preguntarle a tu maestro la fecha y la hora de la próxima prueba en el caso de que haya planificado varios días de pruebas. ¡Anota estos datos!